$\overline{2}$ 

#### EEL 3701 University of Florida, EEL 3701 – File **??** © Dr Eric M. Schwartz Exam 2 (in Honorlock) • 115 minutes (plus 5 minutes for setup). • Questions require **understanding** • Questions deal with "**real stuff**" • Relevant topics include:  $>$ All class material ( $\rightarrow$  Lecture 24 +)  $\geq$ All Labs ( $\rightarrow$  Lab 7)  $\ge$ All Homework ( $\rightarrow$  HW 12) • Study suggestions >Labs >HW (especially HW 12) >Exams 1 >Class Notes >Practice Exams Read the *Honorlock Rules & Polices* on our website's Exams page **Final Exam:** • **REMOTE** • Sat, 27 Apr • 3:00pm • Honorlock • w/ Zoom

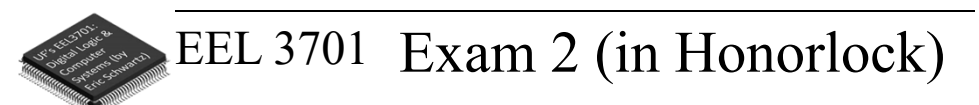

- Mixed-logic (direct-polarity indication)
- Truth Tables/Boolean Algebra/K-maps > CSOP, CPOS, MSOP, MPOS
- Number systems, arithmetic
- SSI elements and circuits
- MSI elements and circuits
	- > MUX, DeMUX, Decoder, Encoder
	- > Tri-state buffer, Open collector, etc.
	- > Half adder, Full adder, Subtractor, Comparator
	- > Static IC characteristics: Fanout, Noise Margin
- LSI elements: PAL, PLA, ROM, RAM
- VLSI elements: PLDs, CPLDs (Altera MAX 3064 & V)
- Memory (latches, FFs, RAM, ROM), Memory Expansion

University of Florida, EEL 3701 – File **??** © Dr Eric M. Schwartz

### •2

•1

1 University of Florida, EEL 3701– File #**Exam 2 Info** © Dr. Eric M. Schwartz

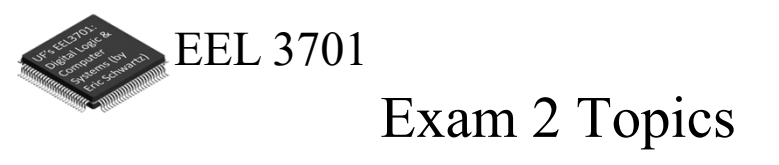

- Quartus
- Timing Diagrams
- VHDL
- State machines
	- >Flip-flops: S-R, T, D, J-K, etc.
	- >Counters, sequence detectors
	- >Asynchronous versus synchronous; Mealy/Moore
	- >ASM charts (sync/async outputs)
		- Implementation with and without ROM
		- Implementation with D-FF's and other FF's

University of Florida, EEL 3701 – File **??** © Dr Eric M. Schwartz

•3

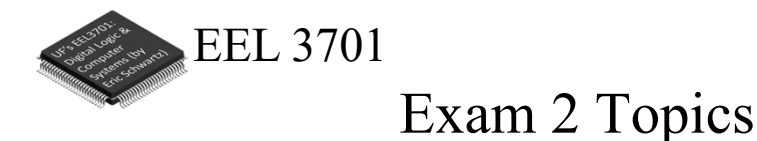

- GCPU and other microprocessors and CPUs >Lab 6 and Lab 7
	- >Programmer's Model
	- >Addressing Modes / Effective Address
	- >Hand-assembly
	- >Programming and Timing
	- >Architecture
	- >Adding new instructions (hardware and software)

University of Florida, EEL 3701 – File **??** © Dr Eric M. Schwartz

•4

2 University of Florida, EEL 3701– File #**Exam 2 Info** © Dr. Eric M. Schwartz

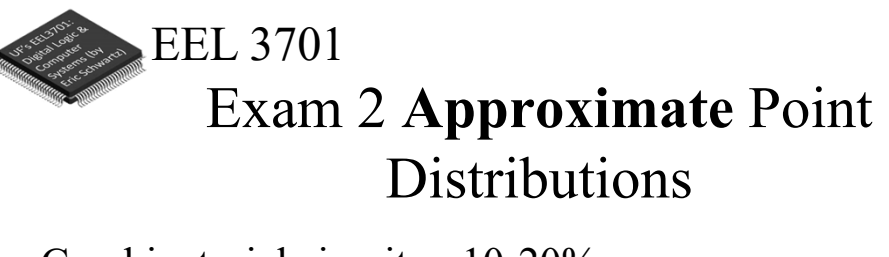

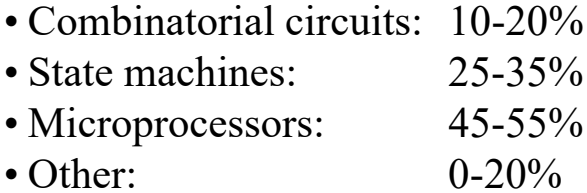

•5

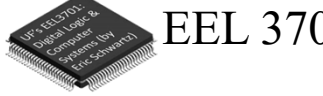

## EEL 3701 Zoom for Questions During Exam

• Prior to opening Honorlock, connect to our **normal** lecture Zoom link.

> Before going to the Zoom link, login to UF's Zoom, https://ufl.zoom.us/. Use your **FULL** name.

- > Be sure your speaker is **on** & video **off**.
- Do not attempt to chat with your classmates.
- If you have a question, "raise your hand".
	- > In new Zoom, select *Reactions* and then *Raise Hand*.
	- > Shortcut for *Raise Hand*
	- For Windows, select *Alt-Y*; for Mac, select *Option-Y*.
	- > Dr. Schwartz or one of the PIs will initiate a *private chat*.
	- > Be patient; there may be several students before you.
	- > When Dr. Schwartz or a PI start the chat, immediately specify the question number, part, paragraph number, and sentence number.

University of Florida, EEL 3701 – File **??** © Dr Eric M. Schwartz

#### •6

University of Florida, EEL 3701– File #**Exam 2 Info**<br>3 © Dr. Eric M. Schwartz

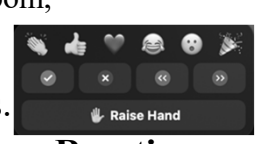

### **Reactions**

8

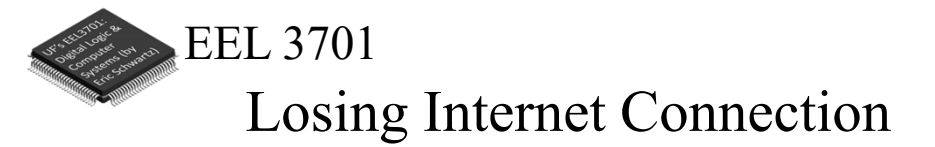

- If you ever have WiFi or other internet connection problems just before or when your practical begins, use your **phone** to connect to Zoom.
	- >Zoom chat with the relevant PI.
		- Describe the issue and continue to try to get back in!
		- The PI will contact Dr. Schwartz.
	- >**As an emergency backup (if you internet goes out), you should learn how to setup your phone as a WiFi hotspot.**

University of Florida, EEL 3701 – File **??** © Dr Eric M. Schwartz

•7

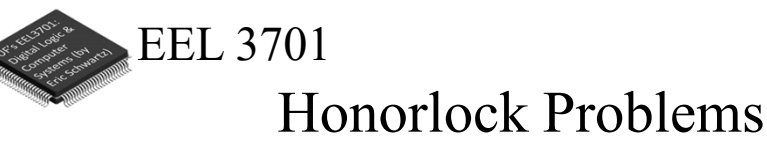

- If you are having problems with Honorlock, contact Honorlock and keep trying!
- Also send a Zoom chat message to the PI. >The PI will contact Dr. Schwartz.

University of Florida, EEL 3701 – File **??** © Dr Eric M. Schwartz

•8

4 University of Florida, EEL 3701– File #**Exam 2 Info** © Dr. Eric M. Schwartz

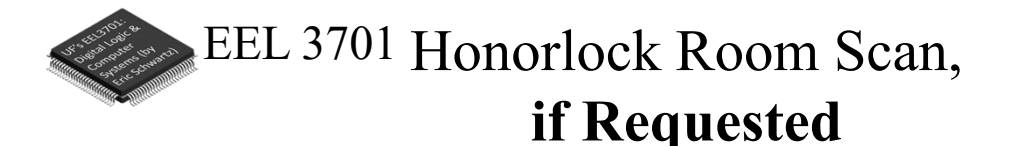

- The room scan should be thorough and take about one minute. See Honorlock: Proper Room Scan (on the front page of our website).
	- >Be sure to how your desk, computer monitor, walls, floor near your computer, and ceiling.
- In addition to the complete room scan, show each of the following:
	- >Both sides of scratch paper
	- >Your breadboard (containing nothing not allowed)

•9

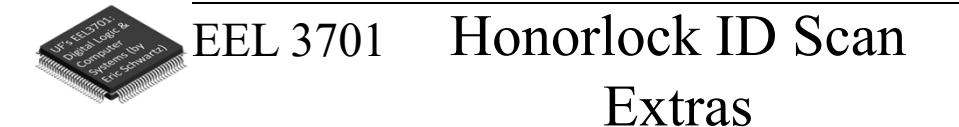

- After your Honorlock ID scan, show the following to your camera.
	- > Both sides of all sheets of your scratch paper.
	- > Also show your breadboard (containing nothing not allowed).
- You will scan and submit images of this paper with CamScanner or equivalent as specified later in this document.

University of Florida, EEL 3701 – File **??** © Dr Eric M. Schwartz

University of Florida, EEL 3701– File #**Exam 2 Info**<br>
One Fric M Schwartz © Dr. Eric M. Schwartz •10

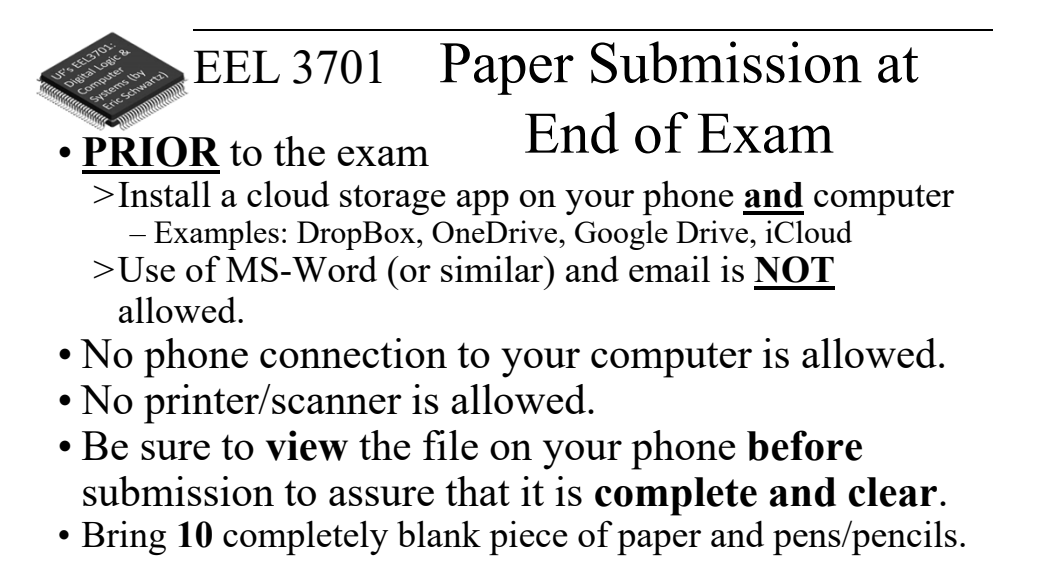

•11

# EEL 3701 Honorlock Room Scan, **if Requested**

• The room scan should be thorough and take about one minute. See Honorlock: Proper Room Scan (on the front page of our website).

>Be sure to how your desk, computer monitor, walls, floor near your computer, and ceiling.

• In addition to the complete room scan, show each of the following:

>Both sides of scratch paper

>Your breadboard (containing nothing not allowed)

University of Florida, EEL 3701 – File **??** © Dr Eric M. Schwartz •12

University of Florida, EEL 3701– File #**Exam 2 Info**<br>
a Dr. Fric M. Schwartz © Dr. Eric M. Schwartz

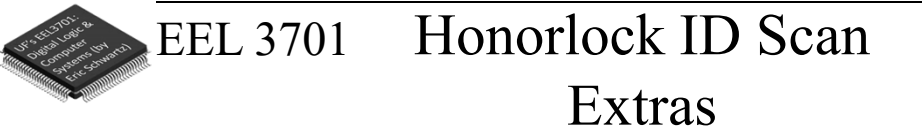

- After your Honorlock ID scan, show the following to your camera.
	- >Both sides of your scratch paper.
	- >Your breadboard (containing nothing not allowed).
- You will scan and submit images of this paper with CamScanner or equivalent as specified later in this document.

•13

### EEL 3701 Losing Internet Connection

• If you ever have WiFi or other internet connection problems just before or when your exam begins, use your **phone** to connect to Zoom.

>"Raise your hand" and then Zoom chat with a PI.

- Describe the issue and continue to try to get back in!
- The PI will contact Dr. Schwartz.
- >**As an emergency backup (if your internet goes out), you should learn how to setup your phone as a WiFi hotspot.**

University of Florida, EEL 3701 – File **??** © Dr Eric M. Schwartz

7 University of Florida, EEL 3701– File #**Exam 2 Info** © Dr. Eric M. Schwartz •14

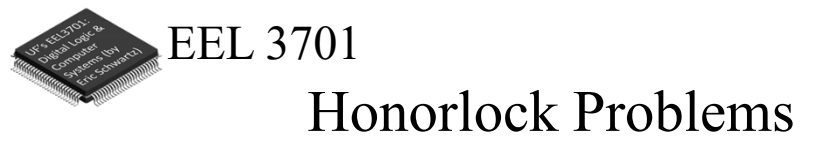

- If you are having problems with Honorlock, contact Honorlock and keep trying!
- Also send a Zoom chat message to the PI. >The PI will contact Dr. Schwartz

•15

EEL 3701

# Time Remaining

- Keep you speakers on so that you can hear any announcement that I make.
- I will **VERBALLY** tell you when 5 minutes are remaining (and also a few other times, like 37 minutes and 10 minutes remaining).

University of Florida, EEL 3701 – File **??** © Dr Eric M. Schwartz •16

University of Florida, EEL 3701 – File **??** © Dr Eric M. Schwartz

8 University of Florida, EEL 3701– File #**Exam 2 Info** © Dr. Eric M. Schwartz

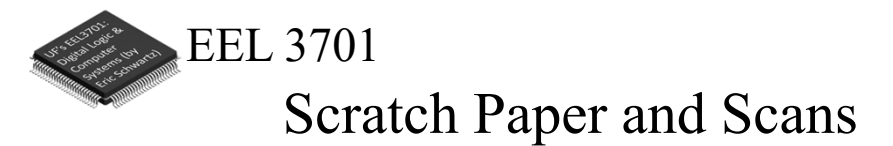

- During the exam, clearly write the problem number for each of the problems on your scratch pages. Also write the scratch paper page numbers on these pages.
- Only after you are completed the rest of the exam (or when 5 minutes are remaining), do the following.
	- > After picking up your phone, **no more writing/work** is allowed!
	- > Scan the scratch pages that you used.
		- First put the pages in order of the problem numbers.
		- Pages not scanned will not be graded!
	- > Be sure to view the file on your phone before submission to assure that it is **complete and clear**.
	- > Place your scan in the chosen cloud storage folder.
	- > From your computer, upload your scan as requested from your cloud storage folder to your Canvas/Honorlock exam.

University of Florida, EEL 3701 – File **??** © Dr Eric M. Schwartz

•17

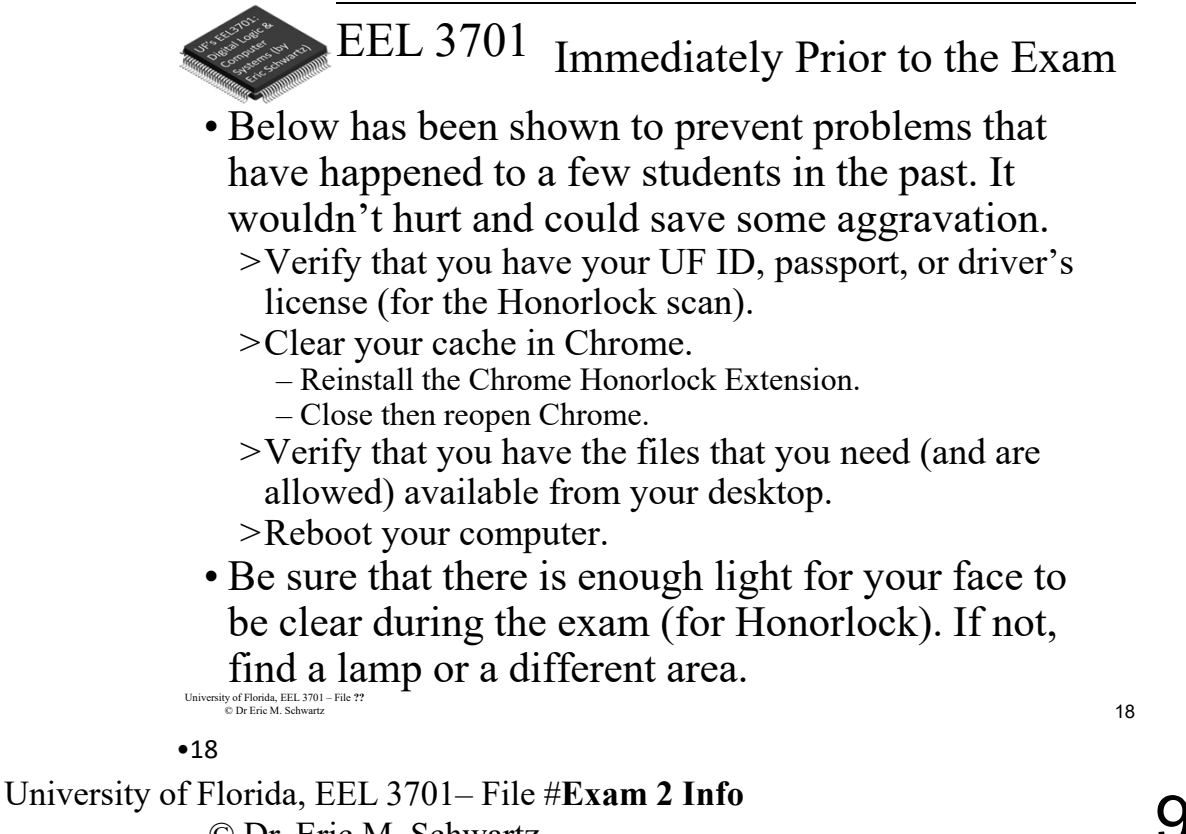

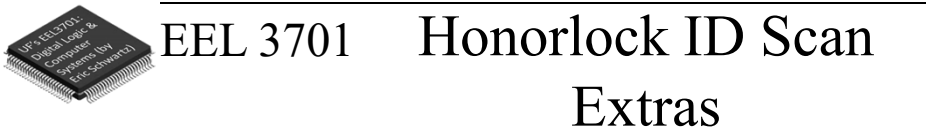

- After your Honorlock ID scan, show the following to your camera.
	- >Both sides of your scratch paper.
	- >Your breadboard (containing nothing not allowed).
- You will scan and submit images of this paper with CamScanner or equivalent as specified later in this document.

University of Florida, EEL 3701 – File **??** © Dr Eric M. Schwartz

•19

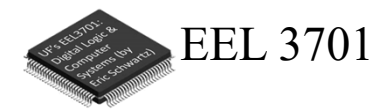

*The End!*

University of Florida, EEL 3701 – File **??** © Dr Eric M. Schwartz

University of Florida, EEL 3701– File #**Exam 2 Info**<br>
O Dr. Fric M. Schwartz<br>
1 0 © Dr. Eric M. Schwartz •20

20